## ソフトウェア: Software

情報科学の世界 2 2023 年度前期 佐賀大学理工学部 只木進一<br>Lps : bit per second <u>、 忌信さ</u>度 [Gbps bps: bit per second<br>
& 256GB 1B = 8b 7 ft ft ft ft<br>
hardware parts: disks<br>
softbare program codes  $\overline{\mathcal{L}}$ 

- 1 ソフトウェア (software) の基本構成
- <sup>2</sup> オペレーティングシステム
- 3 ファイル構造
- <sup>4</sup> ミドルウェア : Middleware
- <sup>5</sup> CUI と GUI
- <sup>6</sup> 課題

#### ソフトウェア (software) の基本構成

# ソフトウェアの基本構成

- 基本ソフトウェア (operating systems)
	- Windows や Mac OS
	- スマートフォンは Android や iOS
	- Linux
- opply アプリケーション (applications)
	- 具体的目的がある
		- 基本ソフトウェアの機能を利用
- ミドルウェア (middleware)
	- 様々なソフトウェアに共通的な部分
		- 例えばグラフィックなど

ハードウェア 基本ソフトウェア アプリケーション middleware

#### オペレーティングシステム

# オペレーティングシステムの役割と機能

- **レ● タスク管理 (task management)** 
	- 5● タスクに資源を割り当てる
	- 資源には「時間」が含まれる
- **レ● デバイス管理** (device management)
	- 入出力、記憶装置、通信装置、割り込み
- $\nu \bullet \nparallel \mathbf{H}$ 者管理 (user management)
- **ှ•** $ログ管理 (log management)$

#### オペレーティングシステム

- アプリケーションとのインターフェース (API:application program Interfaces)
	- アプリケーションは OS の機能を利用
	- 計算
	- デバイス操作
- ユーザーとのインターフェース shell
	- 様々なコマンド
	- コマンド実演

# OS の構造

オペレーティングシステム

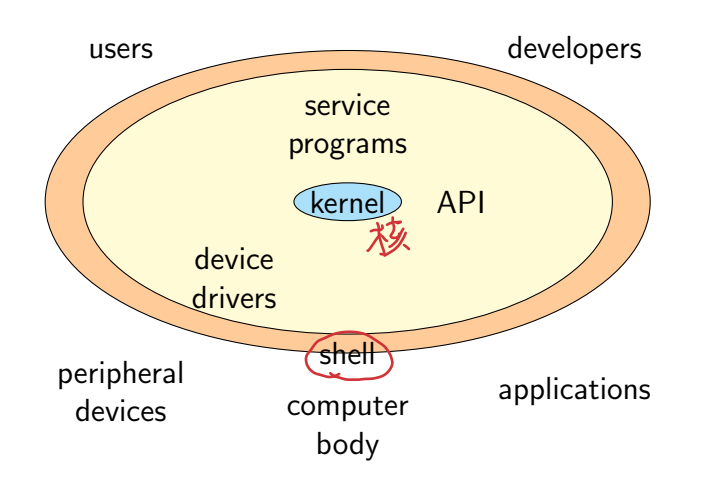

### オペレーティングシステム

# 主要な OS

- **•** Windows サーバ用の Windows Server という OS もある
- MacOS BSD Unix Apple 社の Mac で稼働
- Linux サーバ類で使われる
- スマートフォンの OS iOS、Android

# ファイル構造

<mark>ファイル構造</mark>

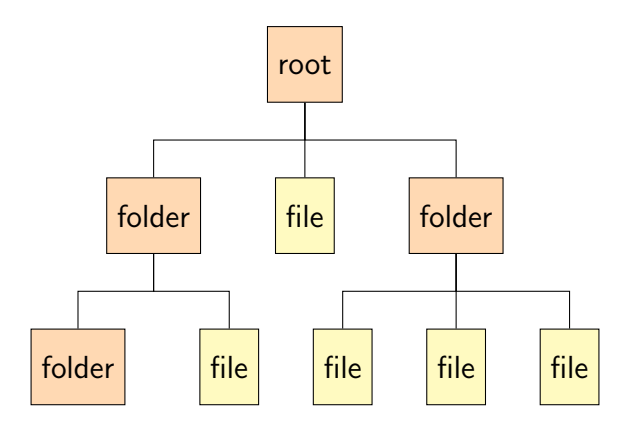

### ーファイル構造 <mark>ー</mark>

# Windows のファイル構造

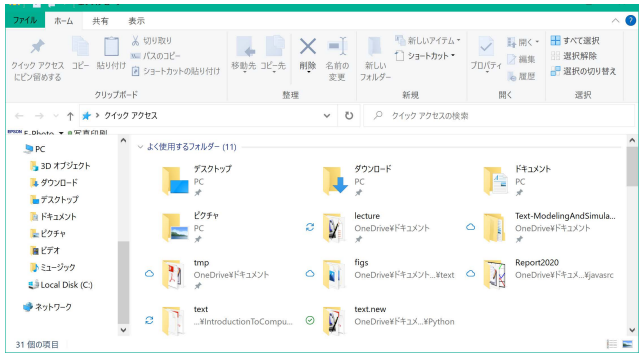

### ーファイル構造 <mark>ー</mark>

# Windows のファイル構造

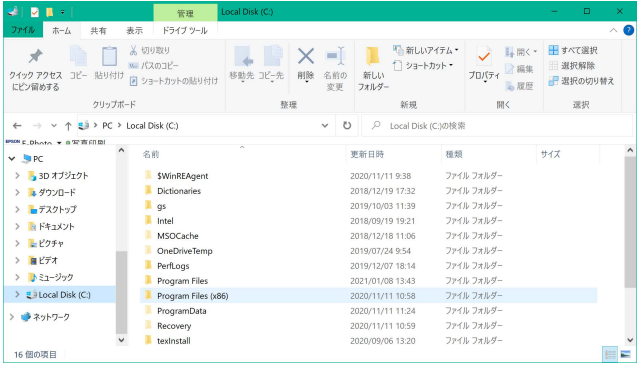

<mark>ファイル構造</mark> 演習

各自の PC のファイル構造を確かめましょう。

### ミドルウェア : Middleware

### ミドルウェア : Middleware

- OS が持っていない、アプリケーションに共通的な機能
- 例えば データベース、Web サーバ、グラフィック機能
- OS の差を吸収する利点もある

#### ミドルウェア : Middleware

# 例: Web サーバ

- Web サーバ上に Web アプリケーションを配置
	- ページの送信、リクエストの受信、アクセス制御など
- 多様なプログラミング言語が利用可能
	- 画面構成: html, javascript
	- レ• ロジック: python, perl, php , iava

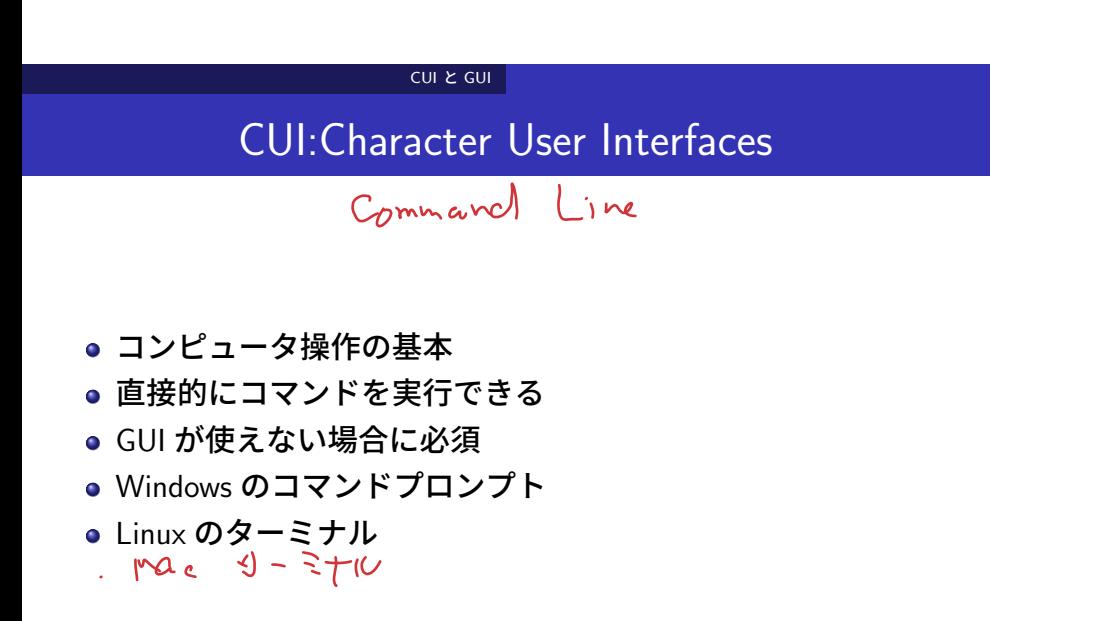

# CUI の例 : powershell

CUI と GUI

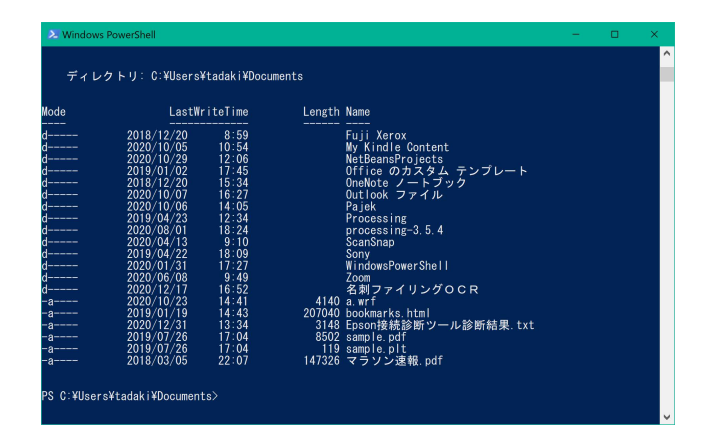

### CUI と GUI

### GUI :Graphical User Interfaces

- 2 次元画面の直感的インターフェイス
- 表示

テキスト、イメージ、アイコン

- 操作
	- マウスによるもの
	- ボタン、スライドバー、チェックボックス
	- ディスプレイを直接触る

## CUI と GUI

# WYSIWYG

- What You See Is What You Get GUI の目指すもの
- 今見ているものが、結果に直接反映される
- 例:ワードプロセッサ

### CUI と GUI

UI (User Interface) と UX (User Experiences)

- UX: 利用者がシステム内で感じる経験
	- 利用者は何をしたいのか?
	- 分かりやすい操作感
	- 目的を達するまでの工数
- 良い UX を実現するための UI

# 課題

課題

- Windows のコマンドプロンプトで以下のコマンドを試してみ なさい
	- dir : 現在のディレクトリ (フォルダ) 直下のファイル一覧を 表示
	- cd フォルダ名 : 指定したフォルダへの移動
	- hostname : PC についている名前を表示
- Mac の場合には、dir の代わりに ls を使いなさい